Zusammenfassung zu Focus projects professinal *FOCUS projects professional* bietet eine wahrlich riesige Anzahl von Möglichkeiten, von denen wir hier nur einen kleinen Teil gezeigt haben und mit denen man zunächst einmal fertig werden muss. Die Stärke der Anwendung liegt einerseits in den vielfältigen Optimierungsmöglichkeiten bereits vor dem Verschmelzen, in den zahlreichen unterschiedlichen Verrechnungsmethoden – hier als *Focus-Stack-Algorithmen* bezeichnet – sowie der Möglichkeit, die Gewichtung einzelner Bilder sowohl über das gesamte Bild hinweg als auch selektiv auf bestimmte Bildbereiche begrenzt zu ändern. In mancher Hinsicht ist es ein vollständiges Bildbearbeitungsprogramm, insbesondere wenn man die Möglichkeiten des Postprocessings betrachtet. Einige der Funktionen haben wir zumindest aufgezählt.

Die Verarbeitungsgeschwindigkeit ist gut. Sie wird aber durch zahlreiche Einstellungen beeinflusst. Ein Blick in Extras > Einstellungen (Abb. 3-58) zeigt einige der Steuerparameter. Unter dem Reiter *Programm* legt man Arbeitsverzeichnisse fest, die Sprache der

Oberfläche und ähnliches. Im Reiter *Export* sind es das Exportformat, die Namensanhängsel und externe Bildbearbeitungsprogramme bzw. deren Pfade. Unter dem Reiter *Speicherformate* sind es die JPEG-Qualität und die TIFF-Komprimierung. Man fragt sich jedoch, warum diese Einstellungen nicht unter *Export* zu finden sind.

Über den  $\odot$ -Knopf ruft man jeweils zur aktuellen Dialogbox und den einzelnen Einstellungen eine recht brauchbare Erläuterung ab. Dies ist besser als die übliche Online-Hilfe.

Für komplexe Stacks ist der Projektansatz von Vorteil, ähnlich wie wir es auch bei einigen Stitchern sehen werden. Dies erlaubt, einen Zwischenstand zu sichern und später daran weiter zu arbeiten oder eine Variante mit anderen Einstellungen auszuprobieren. Daneben unterstützt FPP (wie *Helicon Focus*) eine Stapelverarbeitung von Fokusreihen.

Die Anwendung ist mit einem Preis von ca. 130 Euro angemessen bepreist, wenn man ihre Möglichkeiten betrachtet, für manchen Anwender aber vielleicht über-

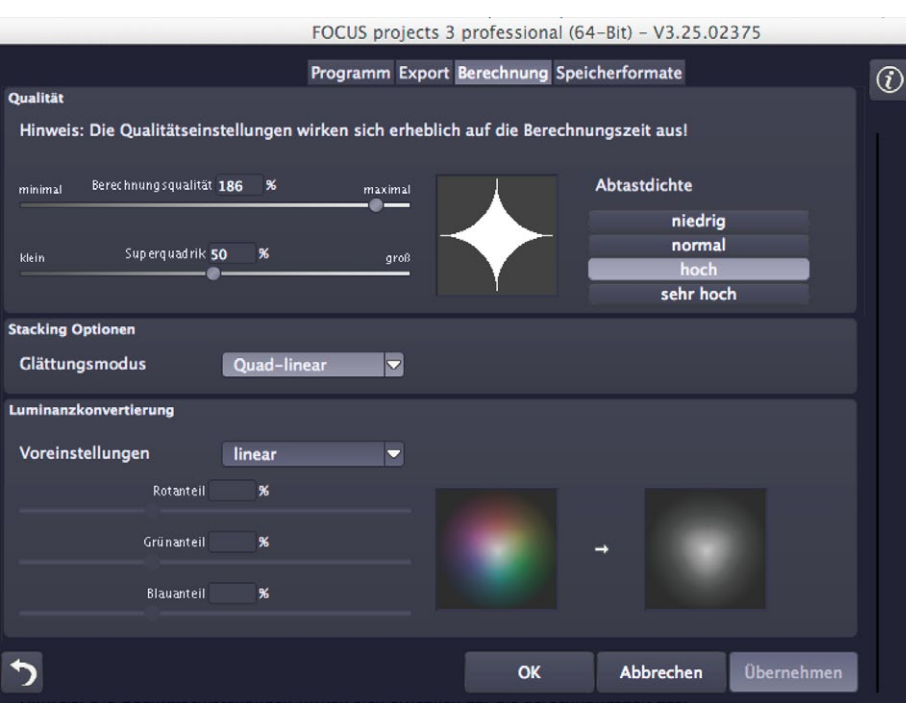

dimensioniert. Man sollte sich bei seiner Nutzung überlegen, für welche Vorund anschließend für welche Nachbearbeitungsfunktionen man die Anwendung nutzen möchte und welche Funktionen man lieber mit seinen Standardwerkzeugen ausführt – etwa wie hier *Nik Silver Efex Pro* für die Schwarzweiß-Umwandlung. Man sollte die Entscheidung abhängig davon machen, welches Werkzeug man besser kennt und welches die besseren Möglichkeiten für den eigenen Bedarf bietet.

[3-58] Ein Ausschnitt aus den Einstellungen (unter Extras) von FPP – hier Vorgaben zu den Berechnungen

[3-59] Laufkäfer. Aufnahme: Peter Drach. Der tote Käfer wurde mit einer Nikon Df, einem Tilt-Shift-Balgen und einem alten Tamron 70–150 mm bei ISO 100, 1/125 s und fixem Weissabgleich aufgenommen.

Focus-Stacking mit ›FOCUS projects pro‹ **75**

Die Beleuchtung bestand aus einem Studioblitzkopf, der einen Diffusor (Bildseite links) anstrahlte. Auf der rechten Seite wurde die restliche Aufhellung mit einem Stück weißem Papier erledigt. Die Schärfentiefe wurde mit 59 Aufnahmen (Raws) abgedeckt. Der Verfahrweg auf einer Makroschiene mit Stepper-Motor (selbst gebaut) betrug ungefähr je 0,09 mm pro Aufnahme. Es wurde Spiegelvorauslösung verwendet. Die Verweilzeit der rechnergesteuerten Schiene von zwei Sekunden war aber etwas wenig – die Härchen wackelten noch. (Es wurde der Käfer bewegt, nicht die Kamera.) In ACR wurden die Bilder neutral mit angepasstem Weissabgleich entwickelt. Die Bildauswahl der gewünschten Bilder zur Übergabe an Photoshop (in übereinanderliegenden Ebenen) erfolgte in Bridge, das Stacking in Photoshop CS6.

 Die Farbsättigung wurde nur leicht erhöht und ebenso der Mikrokontrast. Das Bild ist ganz leicht geschärft. Die leider notwendigen Retuschearbeiten betrafen nur das Ausflecken der einen oder anderen Verschmutzung auf dem Käfer.

 Bei einer Größe von 5 000 × 3 300 Pixel lässt sich das Bild bei einer Druckauflösung von 300 ppi etwa 28 cm × 42 cm groß ausgeben.